# Solución de problemas de Device Insights y Secure Endpoint Integration  $\overline{\phantom{a}}$

## Contenido

Introducción **Prerequisites Requirements** Componentes Utilizados **Antecedentes Troubleshoot** Agregar el módulo de terminales seguros Verificar conectividad Discordancia de número de dispositivos Problemas relacionados con el navegador Problemas de multiorganización Registros HAR Información Relacionada

## Introducción

Este documento describe los pasos para configurar la integración y resolver problemas de Device Insights y la integración de Secure Endpoint.

## **Prerequisites**

### **Requirements**

No hay requisitos específicos para este documento.

### Componentes Utilizados

Este documento no tiene restricciones específicas en cuanto a versiones de software y de hardware.

The information in this document was created from the devices in a specific lab environment. All of the devices used in this document started with a cleared (default) configuration. Si tiene una red en vivo, asegúrese de entender el posible impacto de cualquier comando.

## **Antecedentes**

SecureX Device Insights proporciona una vista unificada de los dispositivos de su organización y consolida inventarios a partir de fuentes de datos integradas, como el terminal seguro.

Con Device Insights, la información de todas las fuentes se consolida y se muestra en Device Insights dentro de SecureX, de una manera más sencilla para ver toda la información de su dispositivo de manera holística e investigar los dispositivos en su cartera de fuentes de datos de manera más eficiente.

Una vez activada, Device Insights está listo para extraer automáticamente los datos de inventario y de dispositivo de los módulos que ha integrado con SecureX. Por lo tanto, si ya tiene módulos integrados con SecureX, no es necesario eliminarlos ni volver a agregarlos para disponer de esta funcionalidad.

Si desea obtener más información sobre la configuración, consulte los [módulos de configuración](https://securex.us.security.cisco.com/help/securex/topic/configure-modules) [de Cisco SecureX](https://securex.us.security.cisco.com/help/securex/topic/configure-modules) para obtener más detalles.

## **Troubleshoot**

En esta sección encontrará información que puede utilizar para solucionar problemas de configuración.

### Agregar el módulo de terminales seguros

El usuario que habilita el módulo necesita tener derechos de administrador para integrar los ● productos.

Nota: Si integra un nuevo origen, debe sincronizar manualmente o esperar a que se realice la sincronización automática antes de ver los dispositivos que informan en el inventario.

### Verificar conectividad

Para permitir conexiones API, asegúrese de que el siguiente FQDN esté permitido en su entorno.

- api.amp.cisco.com
- api.apic.amp.cisco.com
- api.eu.amp.cisco.com

Usuario Postman para probar la conectividad

https://<FQDN regional de API de AMP>/v1/computers

https://< FQDN regional de la API AMP>/v1/computers/< GUID del conector>

GET https://api.amp.cisco.com/v1/computers/(:connector\_guid)

Nota: El terminal seguro utiliza la autenticación básica como método de autorización.

#### Discordancia de número de dispositivos

Device Insights almacena la información de los últimos 90 días; sin embargo, Secure ●Endpoint almacena la información de los últimos 30 días. Si se encuentra una discordancia en el número de dispositivos, verifique que la última vista de los equipos involucrados no tenga más de 90 días.

Verifique que la consola de Secure Endpoint no tenga conectores duplicados que causen la ● discordancia en ambas consolas.

Situación 1. No hay ningún webhook registrado

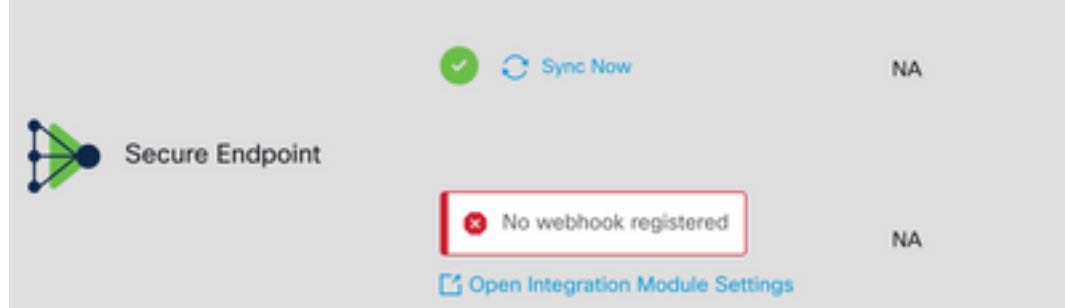

Vaya a Source Setting (Parámetro de origen) y haga clic en el botón Register Webhook (Registrar Webhook). Una vez realizada la solicitud, el estado de Webhook se muestra como se muestra en la imagen.

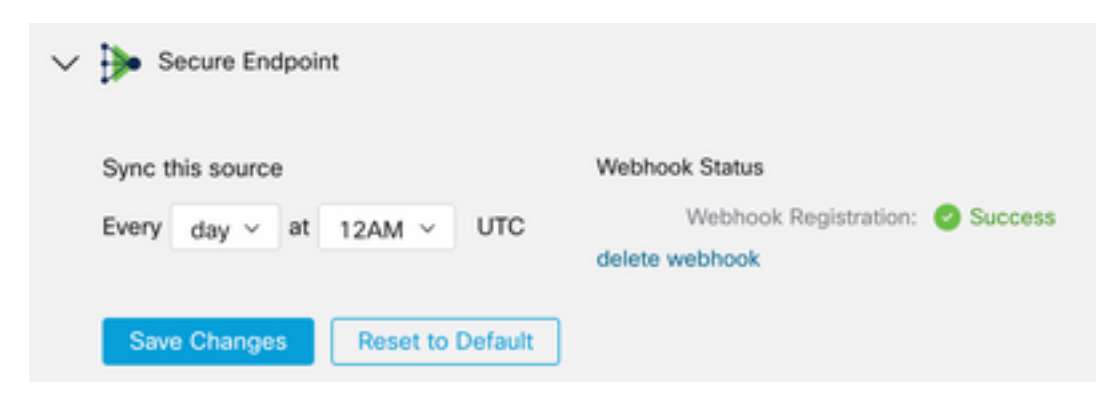

Situación 2. Errores HTTP.

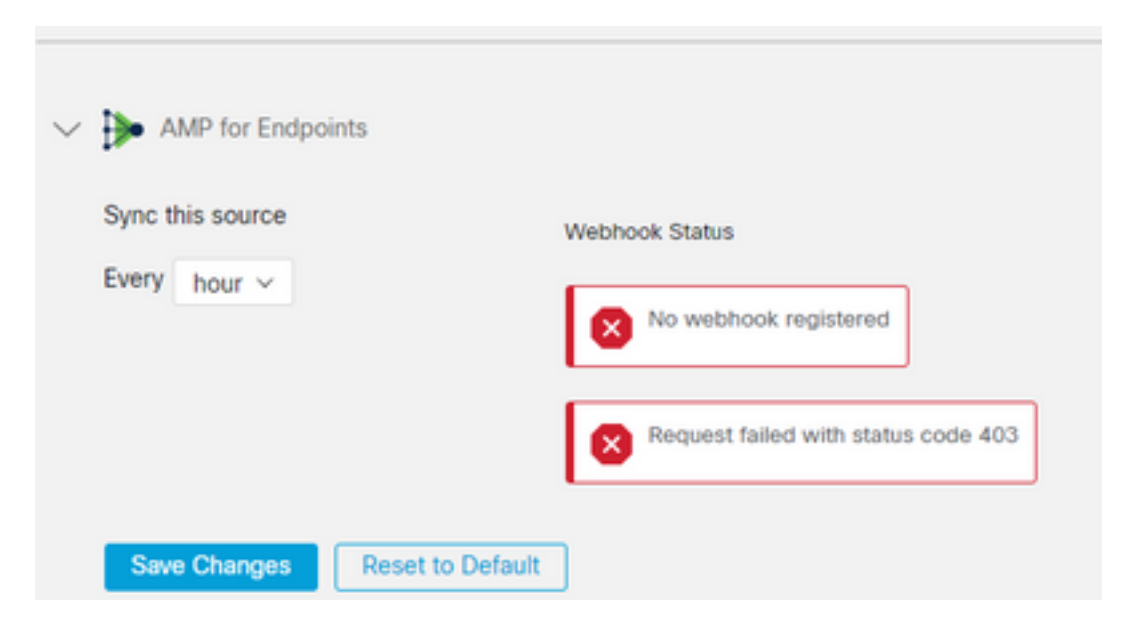

- 400 Solicitud incorrecta
- 401 No autorizado

#### 403 - Prohibido

#### 404 - Método no permitido

Para los errores HTTP, revise las credenciales de API configuradas, asegúrese de que la información recopilada coincida con la información pegada en la configuración del módulo en SecureX.

#### Problemas relacionados con el navegador

Cuando se muestren datos incorrectos en Device Insights, realice una prueba en un navegador diferente o en una ventana privada para descartar la memoria caché del navegador incorrecta u obsoleta.

### Problemas de multiorganización

El módulo de integración de terminales seguros utiliza el botón Activar. Debido a esto , Secure Endpoint solo se puede vincular a una consola de Secure Endpoint ahora, pero puede tener varios módulos de Secure Endpoint vinculados bajo un SecureX si es el administrador de esas organizaciones. En otras palabras, si es administrador en varias organizaciones de terminales seguros, puede tener todos los enlaces a través del módulo API en un panel SecureX. Verifique que la consola de Secure Endpoint no esté ya integrada en otra organización SecureX,

El portal SecureX puede tener integradas varias instancias de Secure Endpoint, pero Secure Endpoint solo se puede integrar en una instancia de SecureX.

### Registros HAR

En caso de que el problema persista con la integración de Device Insights y el terminal seguro, consulte [Recopilar registros HAR de la consola SecureX](https://www.cisco.com/c/es_mx/support/docs/security-vpn/security-vpn/218100-collect-har-logs-from-securex-console.html) para obtener información sobre cómo recopilar los registros HAR del navegador y ponerse en contacto con el soporte del TAC para realizar un análisis más profundo.

## Información Relacionada

- [Conexión a SecureX \(documentación\)](https://securex.us.security.cisco.com/help/)
- [Soporte Técnico y Documentación Cisco Systems](https://www.cisco.com/c/es_mx/support/index.html?referring_site=bodynav)

#### Acerca de esta traducción

Cisco ha traducido este documento combinando la traducción automática y los recursos humanos a fin de ofrecer a nuestros usuarios en todo el mundo contenido en su propio idioma.

Tenga en cuenta que incluso la mejor traducción automática podría no ser tan precisa como la proporcionada por un traductor profesional.

Cisco Systems, Inc. no asume ninguna responsabilidad por la precisión de estas traducciones y recomienda remitirse siempre al documento original escrito en inglés (insertar vínculo URL).